- **Наличие стационарного** или **мобильного телефона** в штабе ППЭ обязательно
- В день проведения экзамена **в штабе ППЭ** постоянно должен находиться **один из работников ППЭ**, привлекаемых к проведению экзаменов, назначенный **ответственным за прием звонков** и оперативное оповещение о поступивших звонках руководителя ППЭ и членов ГЭК
- На мобильном телефоне руководителя ППЭ должен быть установлен **мессенджер** для оперативного взаимодействия с федеральным уровнем в случае нештатной ситуации
- При **отсутствии возможности печати ЭМ** в одной или нескольких аудиториях ППЭ **на 10:20** местного времени необходимо немедленно оповестить о сложившейся ситуации горячую линию ППЭ

Горячая линия ППЭ 8(800)775-88-43 help-ppe@rustest.ru

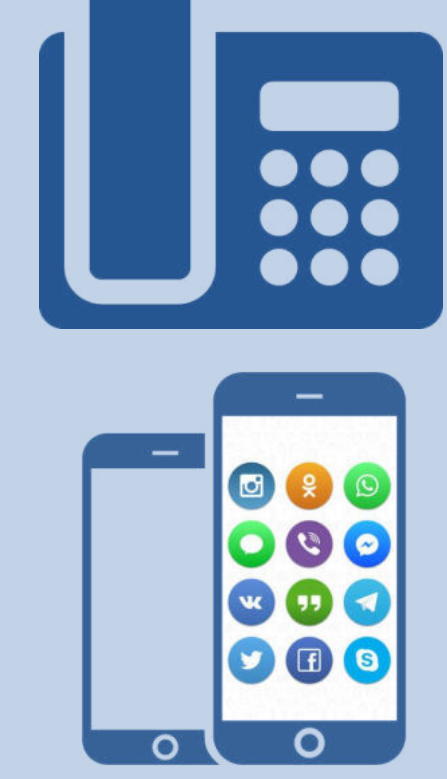

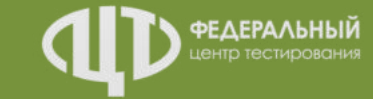

## СТАТУСЫ и РЕГЛАМЕНТНЫЕ СРОКИ Станция авторизации

Доставка ЭМ на электронных носителях

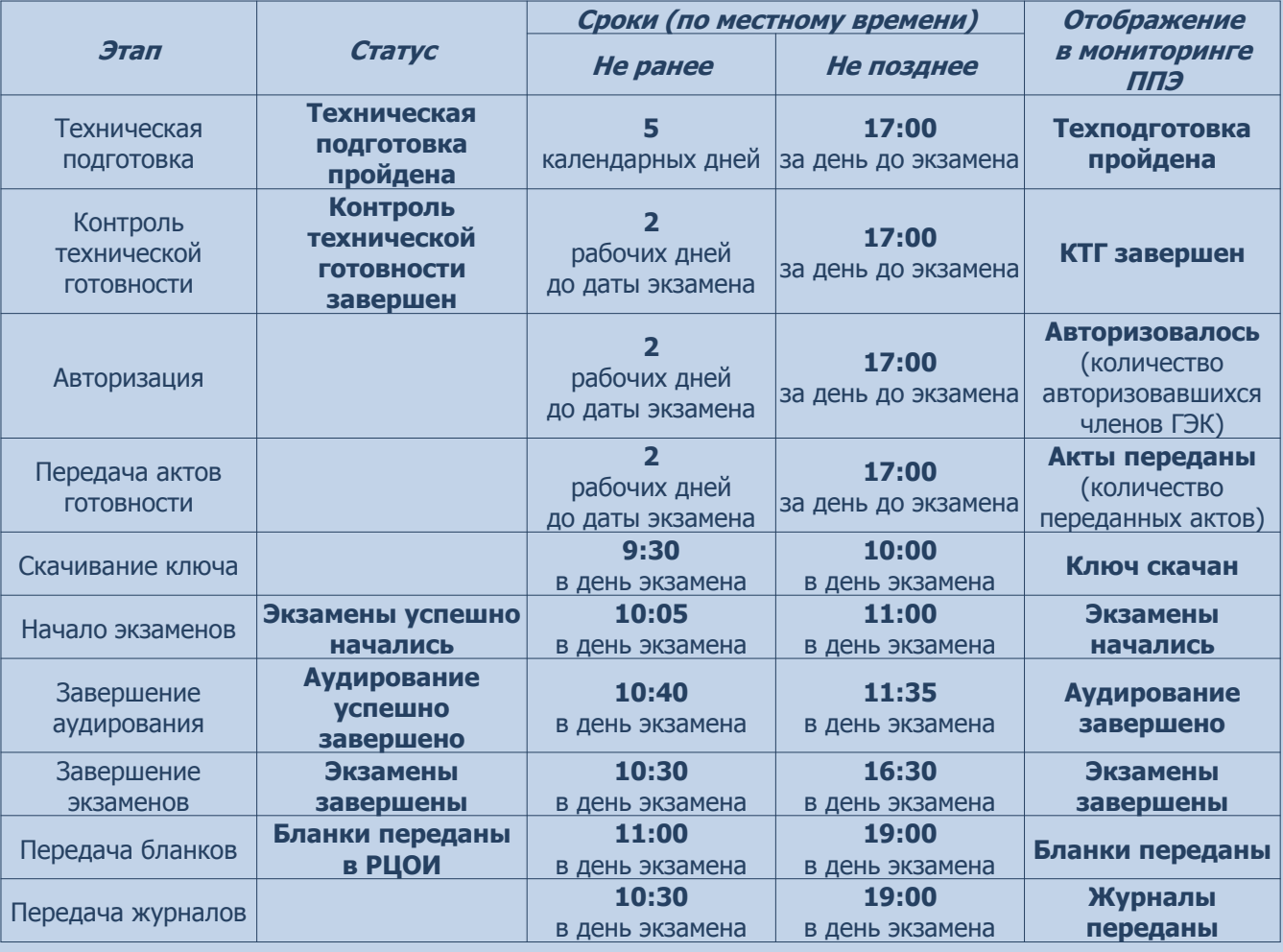

*Исполнители:*

**Технология:**

**Гехнолог** 

Технический специалист Член ГЭК (с токеном)

*Программное обеспечение:* Станция авторизации

Внимание! Время передачи актов готовности и журналов станций определяется по последнему переданному акту/журналу

Соответствие информации в мониторинге ППЭ с информацией на стартовой странице станции авторизации

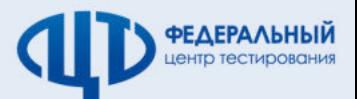

Сведения мониторинга о готовности ППЭ на дату проведения экзаменов (актуально на 10:00 17.03.2020) Обновить

Аудиторий: 14 Акты / журналы: 19 14 / 14 P 5 / 5 <mark>4 1 P 1 ≥ 1 / 1</mark> P 1 / 1

13.03.2020

Q

Членов ГЭК (авторизовалось / назначено): 5 / 5 Текущий статус: Бланки переданы в РЦОИ

## РЕЗЕРВНЫЙ КЛЮЧ Использование резервной станции печати ЭМ

## Доставка ЭМ на электронных носителях

### *Станция авторизации*

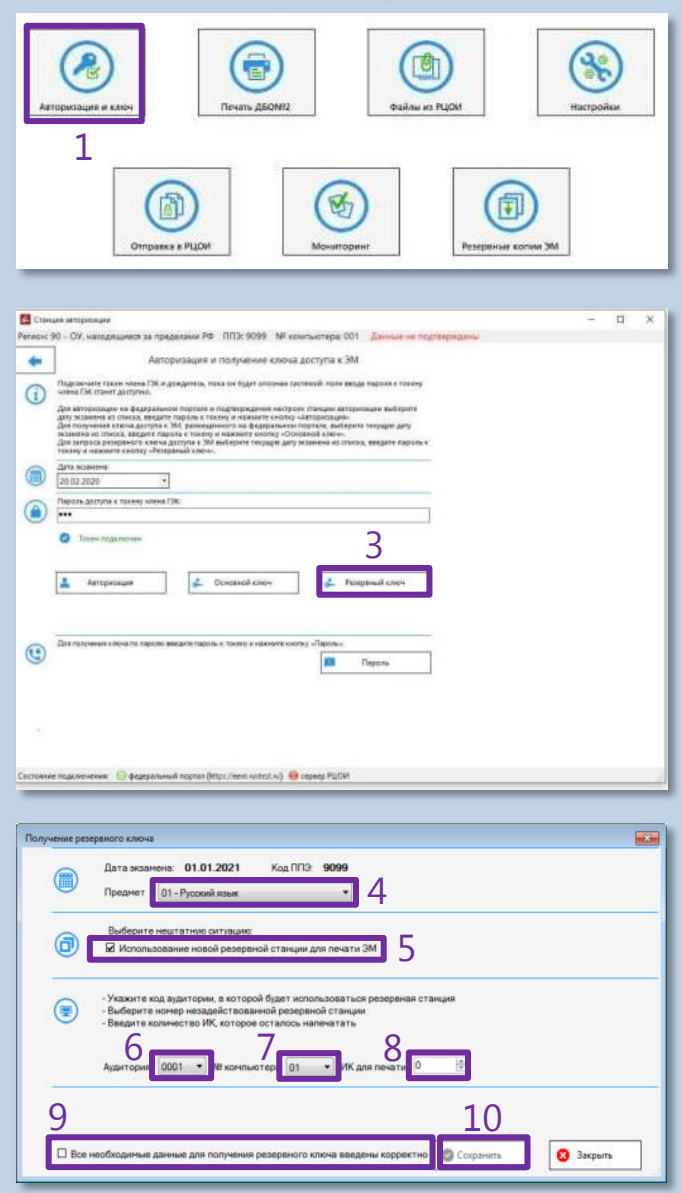

### **Порядок действий:**

- 1. На станции авторизации перейти в раздел «Авторизация и ключ»
- 2. Подключить токен члена ГЭК и ввести пароль доступа к токену
- 3. Нажать кнопку «Резервный ключ»
	- 4. В открывшемся окне выбрать предмет
- 5. Выбрать тип нештатной ситуации «Использование новой резервной станции для печати ЭМ»
- 6. Выбрать номер аудитории
- 7. Выбрать номер компьютера резервной станции печати ЭМ
- 8. Указать, сколько ИК осталось напечатать в аудитории
- 9. Отметить флажок «Все необходимые данные для получения резервного ключа введены корректно»
- 10. Для сохранения файла ключа доступа к ЭМ подключить флеш-накопитель и нажать кнопку «Сохранить»
- 11. На резервной станции печати ЭМ загрузить резервный ранее не использованный электронный носитель с ЭМ, нажать кнопку «Выбрать файл». Код аудитории будет автоматически загружен из резервного ключа доступа к ЭМ
- 12. Нажать кнопку «Проверить принтер» для печати тестовой страницы
- 13. Нажать кнопку «Продолжить» для продолжения печати ЭМ в аудитории

#### *Исполнители:*

Гехнология: **Технология:**

> Технический специалист Член ГЭК (с токеном)

#### *Программное обеспечение:*

Станция авторизации Резервная станция печати ЭМ

### *Резервная станция печати ЭМ*

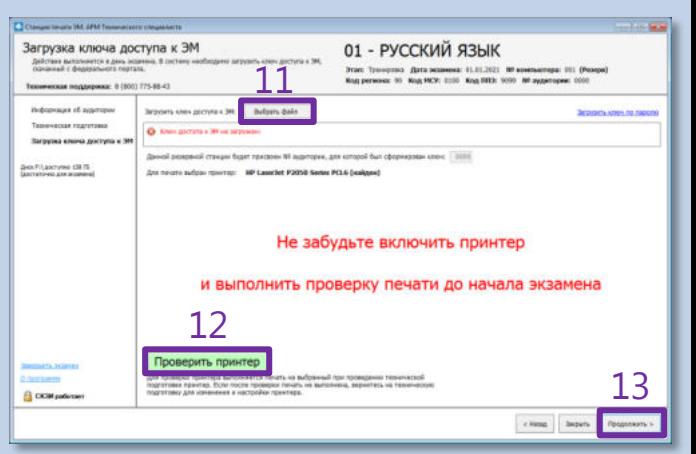

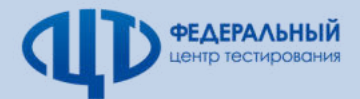

# РЕЗЕРВНАЯ СХЕМА предоставления ЭМ в ППЭ **Технология:**

в случае брака электронных носителей

Доставка ЭМ на электронных носителях

#### *Станция авторизации*  $\mathbb{R}$ 38 G 西 .<br>Авторизация и кли **Tievans ASONR2 GRANI HO PLICH Настройки**  $\mathcal{P}$ 面 西 同 **Impassa & PLIOV ER** Crimina anno  $\Box$ Регион: 90 - ОУ, находящиеся за преде 3 5 6  $\bullet$ OB nu 5. 29140025-29140026 Для получения пакатки с разгранения колмании ноозгалий с 360 создаёте замер, загрузите в совраните 386- для использования на станции ГВТА. нения: <mark>© фодоральный портал (</mark>https://eem.nuttert.nu) © сервер PLIC an Rom Создание заявю Tian ЭM: Пакет "Печать ЭМ" Предмет: 01 - Русский язык  $^\star$ Пакетов по 15 ИК: 2 Rakeros no 5 MK: 1  $\frac{\left\langle \frac{a}{a} \right\rangle}{\left\langle a \right\rangle}$ МЕ о вотемел возмо  $N<sup>2</sup>$  navera .<br>Зведите номер пакета с ЭМ. 01078608 01005475 01078608 Ao 6 Abrewer **3** Удалить Телефон ППЭ\*: - 7 (1234) 56789 Электронная почта ППЭ: e-mal@e-mailru Доставлены некорректные ЭМ. Компакт-диски пустые, не содержат ЭМ 4 **O** OTMEHA О Отправить за

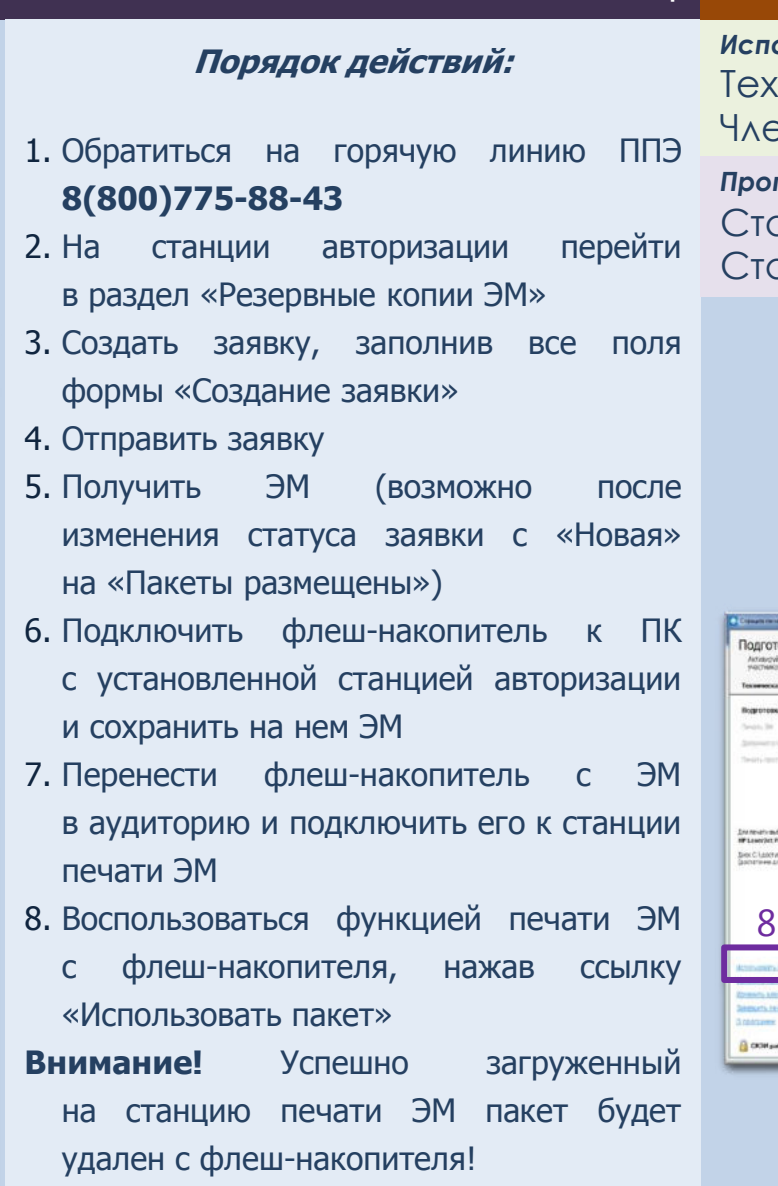

#### *Исполнители:*

 $\overline{\delta}$ 

кнический специалист эн ГЭК (с токеном)

*Программное обеспечение:*

анция авторизации анция печати ЭМ

## *Станция печати ЭМ*

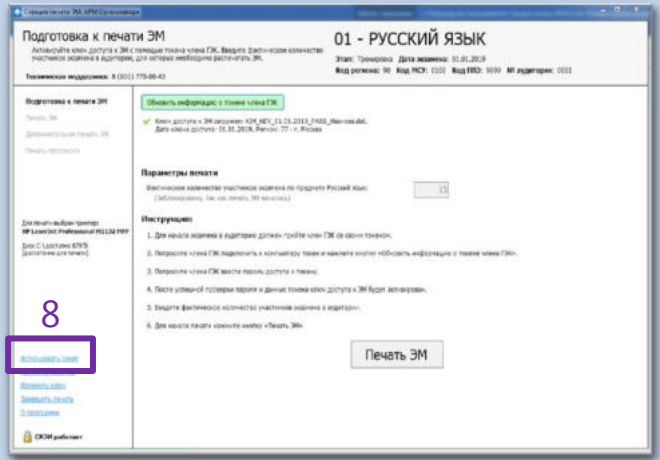

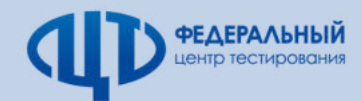

## КЛЮЧ ПО ПАРОЛЮ

## При отсутствии интернет-соединения в день экзамена

M

н

 $\mathbf{o}$ 

 $\mathsf{r}$ 

**Михаил** 

Никита

Олег

Пётр

## Доставка ЭМ на электронных носителях

#### *Станция авторизации*

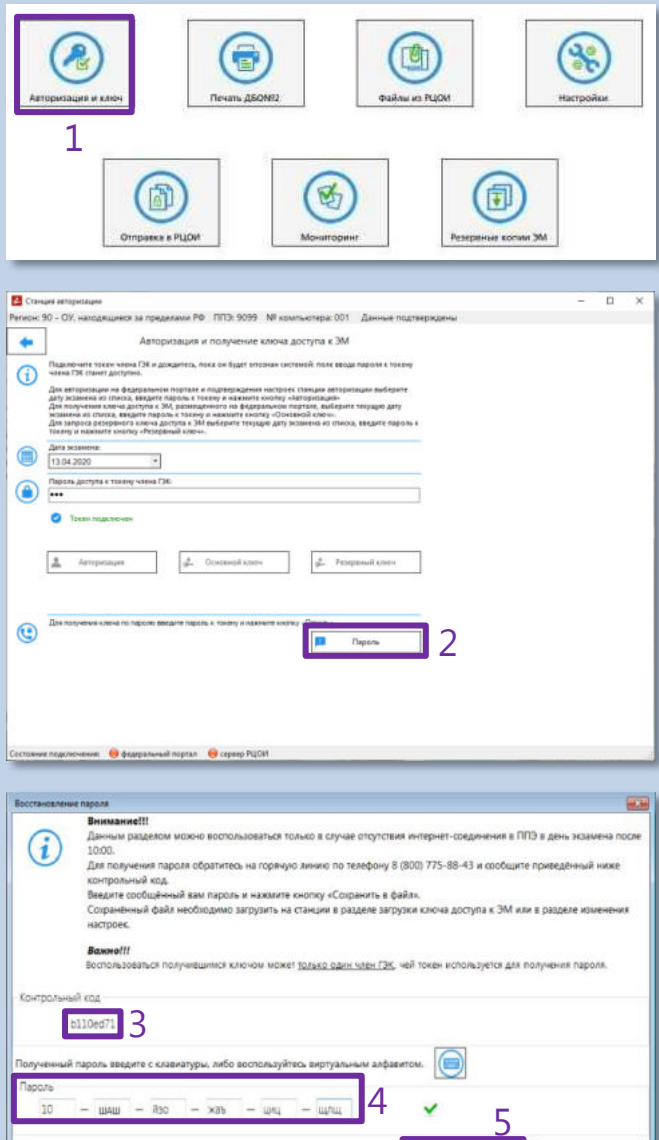

C Cocavin s calm

 $\bullet$  3  $\bullet$ 

#### **Технология: Порядок действий:** *Исполнители:* 1. На станции авторизации перейти в раздел «Авторизация и ключ» 2. После подключения токена члена ГЭК и ввода пароля нажать кнопку «Пароль» 3. В открывшемся окне отобразится контрольный код. Сообщить контрольный код и номер контактного телефона на горячую линию ППЭ **8(800)775-88-43** 4. Ввести пароль, полученный от горячей линии ППЭ, в поле ввода пароля 5. Нажать кнопку «Сохранить в файл» для сохранения файла пароля на флешнакопителе 6. На станции печати ЭМ нажать ссылку «Загрузить ключ по паролю» *Словарь для диктовки паролей* Буква Слово Буква Слово Андрей P **Роман** A Сергей Б Борис  $\overline{c}$ Владимир  $\overline{\mathsf{r}}$ Тихон B Глеб  $\overline{\mathbf{y}}$ Ульяна Дмитрий  $\Phi$ Фёдор Д  $\overline{\mathbf{x}}$ Хохлома Е Ева Ж Жанна Ц Цапля  $\overline{\mathbf{3}}$ Зинаида प Чемпион Игорь  $\mathbf{m}$ Шекспир И й «И» краткое 凹 **Щелкунчик** Кирилл Ъ Твёрдый знак  $\mathbf k$ л Леонид Ы

Ы

Ъ

Э

Ю

 $\overline{R}$ 

Мягкий знак

Эдуард

**Юрий** 

Яков

Технический специалист Член ГЭК (с токеном)

*Программное обеспечение:*

Станция авторизации Станция печати ЭМ

### *Станция печати ЭМ*

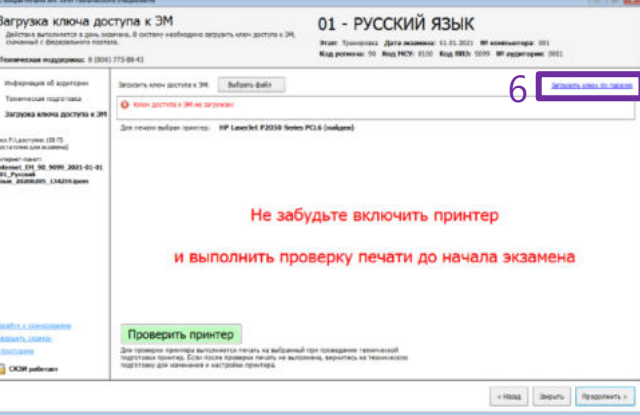

## **Пароль состоит из 2 цифр и 15 русских букв**

#### **Пароль является регистронезависимым**

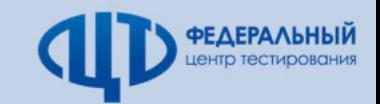